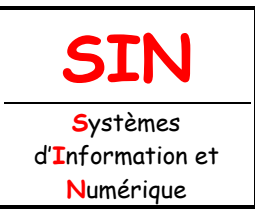

# **3. RÉALISATION ET QUALIFICATION D'UN PROTOTYPE**

3.1 Réalisation d'un prototype

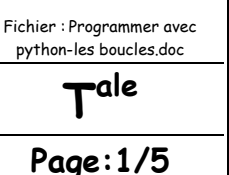

# **PROGRAMMER EN LANGAGE INTERPRÉTÉ ORIENTÉ OBJET AVEC « PYTHON » (LES BOUCLES)**

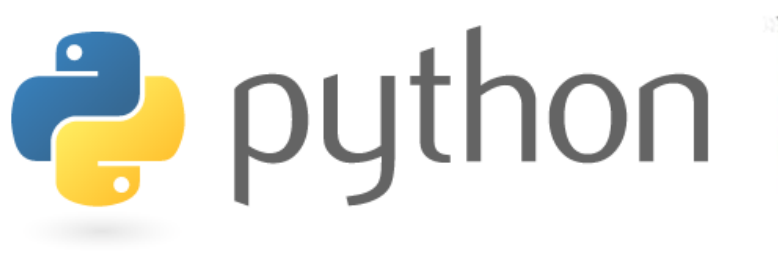

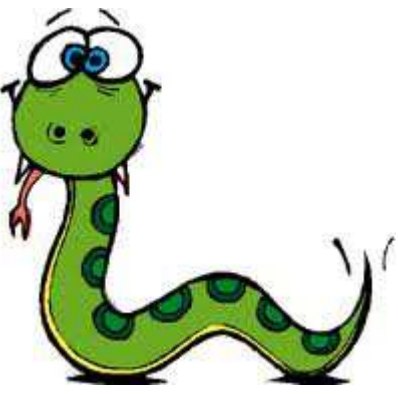

## **Objectifs de l'activité pratique :**

Les boucles :

 - instructions : while, for, break - fonction : range() **QCM** Exercices d'application

# **Support d'activité :**

Logiciels : Portable python 2.7, Microsoft Office 2003, Libre Office et Firefox Fichier : QCM et exo sur Python-Les boucles.htm Ce document au format « pdf »

# **DOCUMENT GUIDE**

## **IL VOUS APPARTIENT DE RÉDIGER VOTRE COMPTE-RENDU**

# LES BOUCLES

Lancer Pyscripter et ouvrir un nouveau script (**File/New Window** ou **CTRL+N**)

## **Remarque :**

Penser à sauvegarder vos scripts dans votre dossier personnel et sur votre clé USB.

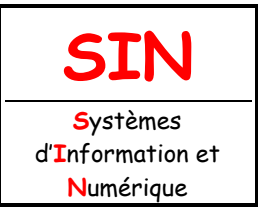

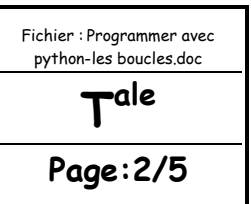

## L'INSTRUCTION « while »

Une boucle permet d'exécuter une portion de code plusieurs fois de suite.

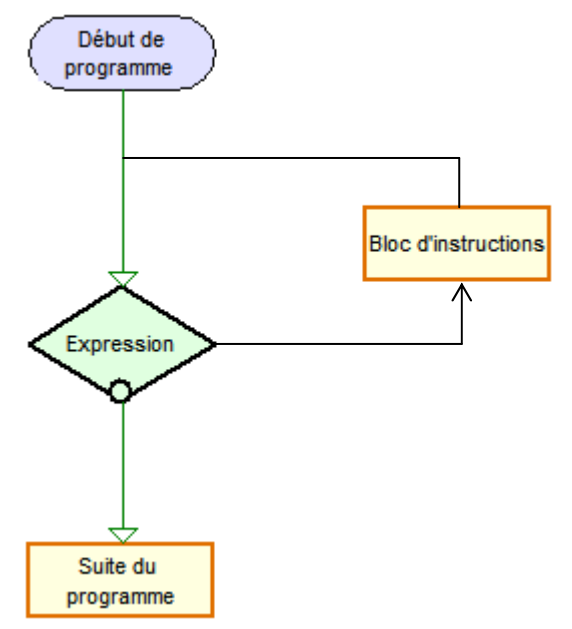

#### **Syntaxe :**

while expression:  $\#$  ne pas oublier le signe de ponctuation ':'

bloc d'instructions  $#$  attention à l'indentation

# suite du programme

Si l'expression est vraie (True) le bloc d'instructions est exécuté, puis l'expression est à nouveau évaluée.

Le cycle continu jusqu'à ce que l'expression soit fausse (False) : on passe alors à la suite du programme.

#### **Question 1 :**

Vous allez commencer par créer le script « **Boucle1.py »**.

Entrer puis tester le code source ci-dessous :

# script Boucle1.py

# initialisation de la variable de comptage  $computer = 1$ while compteur<5: # ce bloc est exécuté tant que la condition (compteur<5) est vraie print(compteur, compteur<5) compteur  $+= 1$  # incrémentation du compteur, compteur = compteur + 1

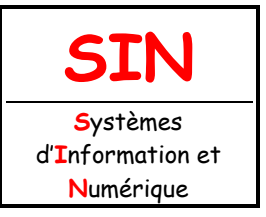

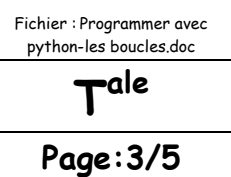

print(compteur<5) print("Fin de la boucle")

#### **Question 2 :**

Réaliser le script permettant l'affichage de la table de multiplication par 8.

#### **Exemple de résultat :**

**>>> 1 \* 8 = 8 2 \* 8 = 16 3 \* 8 = 24 4 \* 8 = 32**   $5 * 8 = 40$ **6 \* 8 = 48**   $7 * 8 = 56$ **8 \* 8 = 64 9 \* 8 = 72 10 \* 8 = 80 Et voilà !** 

#### **Question 3 :**

Entrer puis tester le code source ci-dessous permettant l'affichage de l'heure courante :

# script Boucle3.py

import time # importation du module time quitter =  $'n'$  # initialisation while quitter != 'o': # ce bloc est exécuté tant que la condition est vraie # strftime() est une fonction du module time print 'Heure courante ',time.strftime('%H:%M:%S') quitter = raw\_input("Voulez-vous quitter le programme (o/n) ? ") print "A bientôt"

## L'INSTRUCTION « for »

#### **Syntaxe :**

for élément in séquence: bloc d'instructions # suite du programme

Les éléments de la séquence sont issus d'une chaîne de caractères ou bien d'une liste.

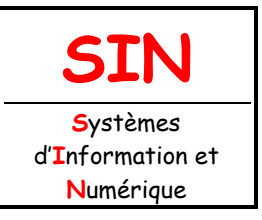

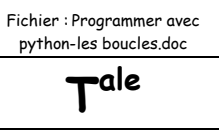

#### **Question 4 :**

Tester le script ci-dessous (séquence de caractères) : # script Boucle4.py

chaine = 'Bonsoir' print lettre print "Fin de la boucle"

for lettre in chaine: # lettre est la variable d'itération

La variable lettre est initialisée avec le premier élément de la séquence ('B'). Le bloc d'instructions est alors exécuté.

Puis la variable lettre est mise à jour avec le second élément de la séquence ('o') et le bloc d'instructions à nouveau exécuté...

Le bloc d'instructions est exécuté une dernière fois lorsqu'on arrive au dernier élément de la séquence ('r').

#### **Question 5 :**

Tester le script ci-dessous (éléments d'une liste) :

# script Boucle5.py

maliste = ['Pierre',67.5,18] for element in maliste: print element print "Fin de la boucle"

Ici, on affiche dans l'ordre les éléments de la liste.

FONCTION « range() »

L'association avec la fonction range() est très utile pour créer des séquences automatiques de nombres entiers.

**Question 6 :**

Tester le script ci-dessous :

# script Boucle6.py print range(1,5)

for i in range(1,5): print i print "Fin de la boucle"

**Question 7 :**

Réaliser le script permettant l'affichage de la table de multiplication par 9 avec une boucle for.

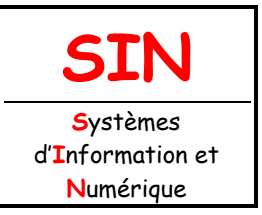

Fichier : Programmer avec python-les boucles.doc **T ale**

**Page:5/5**

## **Exemple de résultat :**

**>>>**   $1 * 9 = 9$ **2 \* 9 = 18 ………….. ………….. 10 \* 9 = 90 Et voilà !** 

## L'INSTRUCTION « break »

L'instruction break provoque une sortie immédiate d'une boucle while ou d'une boucle for.

Dans l'exemple suivant, l'expression True est toujours ... vraie : on a une boucle sans fin. L'instruction break est donc le seul moyen de sortir de la boucle.

#### **Question 8 :**

Tester le script ci-dessous :

# script Boucle8.py

```
import time # importation du module time
while True: 
   # strftime() est une fonction du module time 
   print 'Heure courante ',time.strftime('%H:%M:%S') 
  quitter = raw_input('Voulez-vous quitter le programme (o/n) ? ')
  if quitter == 'o':
     break 
print "À bientôt"
```
#### **Remarque :**

Si vous connaissez le nombre de boucles à effectuer, utiliser une boucle for. Autrement, utiliser une boucle while (notamment pour faire des boucles sans fin).

## QCM ET EXERCICES D'APPLICATION

Copier puis coller le fichier « **QCM et exo sur Python-Les boucles.htm** » dans votre dossier personnel.

Ouvrir le fichier « **QCM et exo sur Python-Les boucles.htm** » à l'aide de « **FireFox** ».

#### **Question :**

Compléter le formulaire puis sauvegarder votre travail sous le nom : « **AP\_Python3\_VOS NOMS.htm** » dans votre dossier personnel puis glisser une copie du fichier dans votre groupe de partage.